# *Дисплей*

Когда вы не говорите по телефону <sup>и</sup> не пользуетесь меню, телефон находится <sup>в</sup> режиме ожидания. Набирать новый номер нужно именно <sup>в</sup>

**Режим«без**

**Экстренный** В режиме ожидания при закрытом телефоне нажмите клавишу регулировки громкости 4 раза, чтобы отправить экстренное сообщение на предварительно заданные номера телефонов. После этого телефон переключается <sup>в</sup> экстренный режим <sup>и</sup> до его отмены принимает вызовы только от получателей экстренного сообщения. Если<br>получатель экстренного сообщения вам перезвонит, то экстренный<br>вызов будет автоматически принят после одной вибрации.

 **звука»** Чтобы отключить все звуки на телефоне, в режиме ожидания нажмите<br>и удерживайте клавишу # . Чтобы выйти из режима «без звука», снова нажмите и удерживайте эту клавишу.

**Сервер голосовойпочты**

Для доступа <sup>к</sup> серверу голосовой почты <sup>в</sup> режиме ожидания нажмите <sup>и</sup> удерживайте клавишу **1**.

**режим**

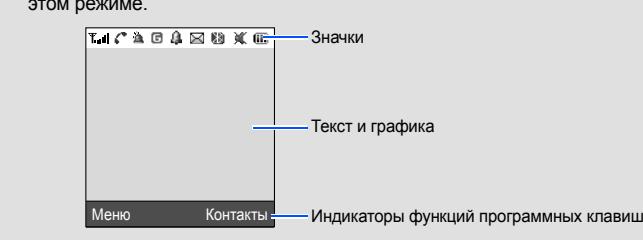

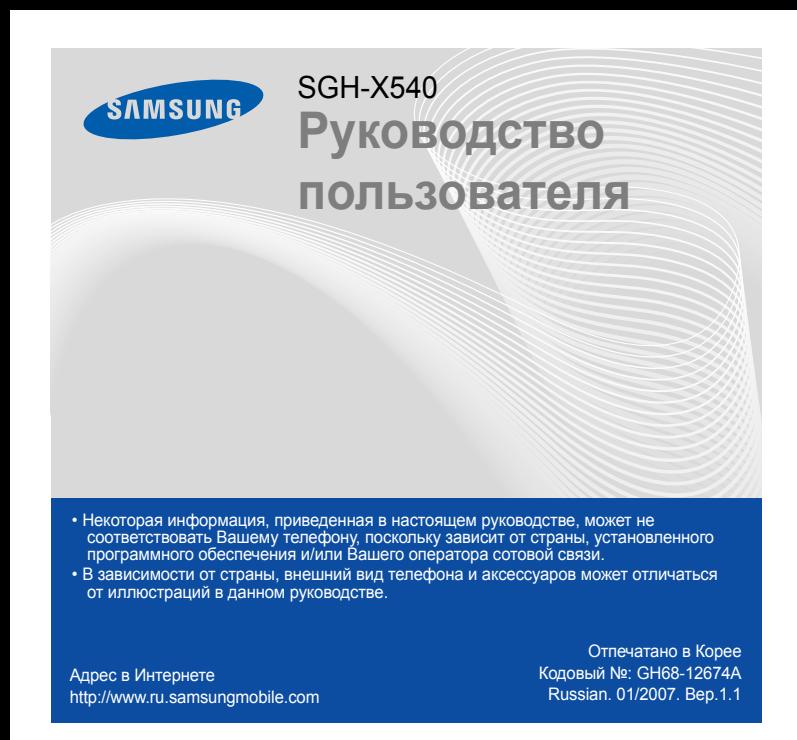

**Клавиши регулировки**<br>**В режиме ожидания служат**<br>В режиме ожидания служат<br>для регулировки громкости<br>тональных сигналов клавиатуры. В случае четырехкратного нажатия отправляется экстренное сообщение. X *Экстренный режим*

 *Сервер голосовой почты* **Алфа** 

 $\blacktriangleright$ 

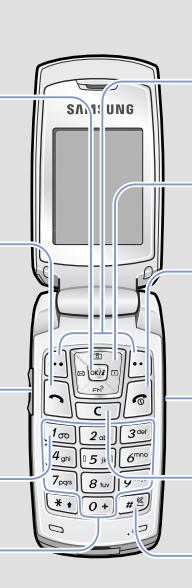

**Клавиши навигации**<br>В режиме меню служат для<br>перемещения по меню.<br>В режиме ожидания обеспечивают быстрый доступ <sup>к</sup> наиболее часто используемым пунктам меню. **Клавиша питания/завершения вызова**

**Клавиша отмены/удаления** Служит для удаления символов <sup>в</sup> поле ввода. Возврат на предыдущий , енедень<br>ЮНЬ МАНЬ

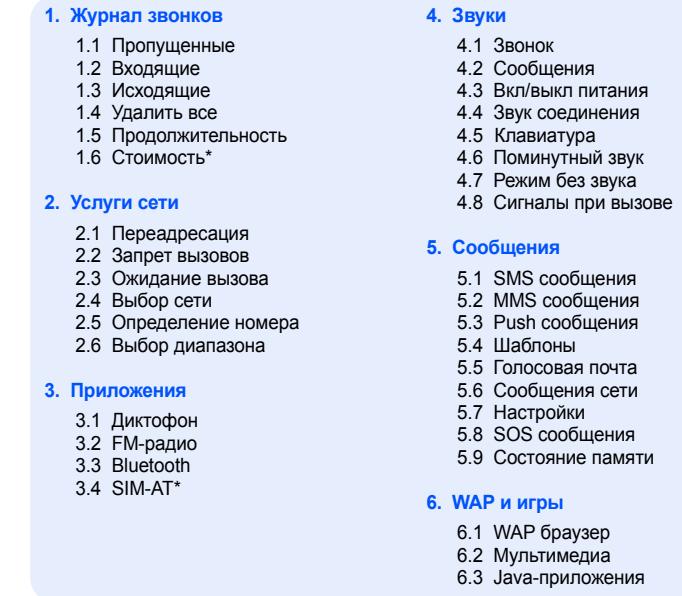

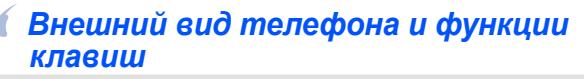

**Клавиша доступа к Интернет <sup>и</sup> подтверждения** В режиме ожидания используется для запуска веб-браузера. Выбор выделенного пункта меню или подтверждение ввода.

**Клавиша вызова** Служит для выполнения вызова или ответа на вызов. В режиме ожидания — для отображения последни вызовов.

**Клавиша сервера голосовой почты**

**Программные клавиши** Выполняют функции, которые указаны над ними.

- 4. Выберите нужный параметр <sup>с</sup> помощью клавиш перемещения.
- 5. Для подтверждения изменения параметра нажмите программную клавишу **Выбр.** или клавишу  $\boxed{\infty}$

При нажатии <sup>и</sup> удержании, телефон будет включен или выключен. Кроме того, клавиша служит для завершения вызова.

**Клавиша камеры**<br>В режиме ожидания служит для<br>перехода в меню «Камера». Для<br>включения камеры клавишу нужно<br>нажать и удерживать. В режиме<br>камеры позволяет делать снимки.

- 1. Чтобы включить телефон, нажмите и удерживайте клавишу  $\lceil\mathcal{C}\rceil$ несколько секунд.
- 2. Чтобы выключить телефон, нажмите и удерживайте клавишу / ] дольше двух секунд.

- 1. В режиме ожидания введите код зоны <sup>и</sup> телефонный номер абонента, <sup>а</sup> затем нажмите клавишу  $\left| \cdot \right|$  .
- 2.  $\,$  Для завершения вызова нажмите клавишу  $/$   $\scriptstyle\odot$ ].

- 1. При входящем звонке, нажмите программную клавишу **Ответ** или клавишу  $\left| \bullet \right|$ , чтобы ответить на вызов.
- Для отклонения вызова нажмите клавишу  $\sqrt{\epsilon}$ 2. Для завершения вызова нажмите клавишу  $\llbracket \mathcal{E} \rrbracket$ .

**Клавиша режима «без звука»** X *Режим «без звука»*

**клавиши**

*Установка SIM-карты <sup>и</sup> аккумулятора*

1. Снимите крышку аккумуляторного отсека <sup>и</sup> вставьте SIM-карту.

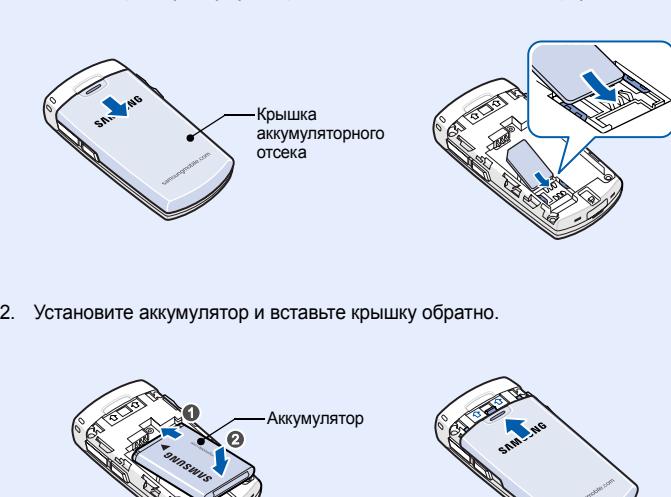

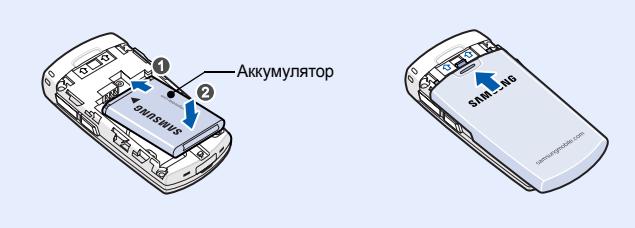

# *Зарядка аккумулятора*

- **Tail** Мощность принимаемого сигнала
- $\mathcal{C}$ Отображается во время разговора
- $\kappa$ Вне зоны обслуживания; делать <sup>и</sup> принимать вызовы, кроме экстренных вызовов, невозможно
- $\Delta$ Включен экстренный режим
- $\hfill \Box$ Сеть GPRS
- $\mathbf{1}$ Установлен будильник
- Ć. Включена переадресация вызовов
- ⊠ Новое SMS-сообщение
- 西 Новое MMS-сообщение
- ◙ Новое сообщение голосовой почты
- u. Появляется, если активен режим Bluetooth
- 偈 В качестве сигнала при вызове выбран вибросигнал
- 嵐 Режим «без звука» (вибровызов)
- $\overline{111}$ Уровень заряда аккумулятора

1. Присоедините <sup>к</sup> телефону прилагаемое зарядное устройство.

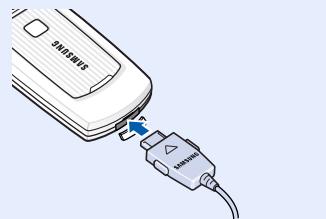

2. После завершения зарядки отсоедините зарядное устройство. К розетке сети переменного тока

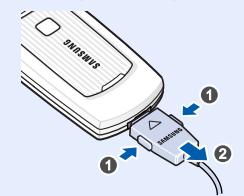

**Примечание**. Перед извлечением аккумулятора необходимо обязательно отсоединить зарядное устройство. В противном случае можно повредить телефон.

# *Регулировка громкости*

- 1. В режиме ожидания нажмите программную клавишу **Меню**.
- 2. Выберите **Звуки** <sup>→</sup> **Звонок** <sup>→</sup> **Громкость звонка**.
- 3. С помощью клавиш перемещения настройте нужный уровень громкости.
- 4. Нажмите программную клавишу **Сохр**.

- ™ Pycl. Режим Т9.
- . А Рус . Режим ввода букв «АБВ».
- **• • Режим ввода цифр.**
- Ничего. Режим ввода символов

Для регулировки громкости динамика во время вызова пользуйтесь клавишами громкости.

## *Изменение мелодии звонка*

- 1. В режиме ожидания нажмите программную клавишу **Меню**.
- 2. Выберите **Звуки** <sup>→</sup> **Звонок** <sup>→</sup> **Стандартные мелодии** или **Мои звуки**.
- 3. Выберите звук <sup>и</sup> нажмите программную клавишу **Выбр.**, <sup>а</sup> затем подтвердите свой выбор нажав на программную клавишу **Да**.

# *Повторный набор номера*

- 1. В режиме ожидания нажмите клавишу  $\left| \gamma \right|$ .
- 2. С помощью клавиш **Крышка вверх** <sup>и</sup> **Крышка вниз** выберите нужный номер телефона.
- 3.  $\,$  Для того, чтобы позвонить по выбранному номеру, нажмите клавишу  $|\mathbf{\hat{\mathbb{C}}}\rangle$  .

# *Использование меню*

Чтобы открыть главное меню, в режиме ожидания нажмите программную клавишу **Меню**.

> влево и вправо, выделения пунктов меню, изм значений параметров и управления играми.

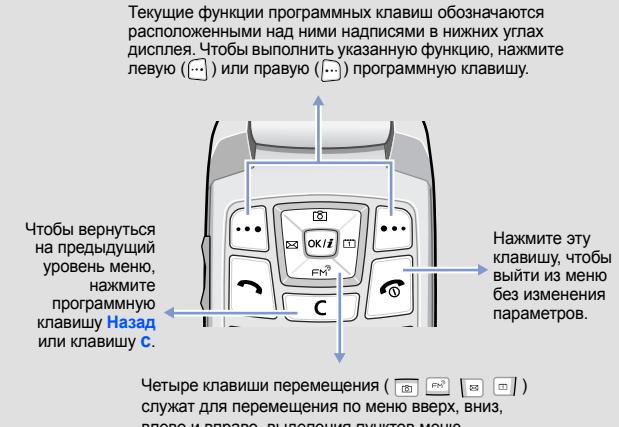

Чтобы выбрать или изменить определенный параметр меню, выполните следующие действия.

- 1. В режиме ожидания нажмите программную клавишу **Меню**.
- 2. С помощью клавиш перемещения выделите нужное меню и нажмите программную клавишу **Выбр.** или клавишу .
- 3. Если в меню имеются вложенные меню, то выберите нужное из них <sup>с</sup> помощью клавиш перемещения. Нажмите программную клавишу **Выбр.** или клавишу , чтобы открыть подменю.

Повторите действия, если выбранное меню содержит дополнительные подменю.

#### **Номера быстрого доступа**

Для быстрого перехода <sup>к</sup> нужным меню можно использовать номера быстрого доступа, которые отображаются рядом <sup>с</sup> их названиями <sup>в</sup> режиме меню.

# *Включение и выключение телефона*

## *Изменение языка*

- 1. В режиме ожидания нажмите программную клавишу **Меню**.
- 2. Выберите **Настройки** <sup>→</sup> **Язык** <sup>→</sup> **Язык меню**.
- 3. Выберите язык.

## *Выполнение вызова*

## *Ответ на вызов*

#### В верхней части дисплея могут отображаться следующие индикаторы состояния.

#### **ЗначокОписание**

## *Схема меню*

### **7. Органайзер**

- 7.1 Новое напоминание
- 7.2 Календарь
- 7.3 Список дел 7.4 Время <sup>и</sup> дата
- 7.5 Будильник
- 7.6 Калькулятор
- 7.7 Конвертер
- 7.8 Таймер
- 7.9 Секундомер

## **8. Камера**

- 8.1 Сделать фото
- 8.2 Мои фотографии
- 8.3 Удалить все
- 8.4 Настройки
- 8.5 Состояние памяти

## **9. Настройки**

- 9.1 Мои настройки
- 9.2 Приветственное сообщение
- 9.3 Язык
- 9.4 Автономный режим
- 9.5 Безопасность
- 9.6 Автодозвон
- 9.7 Четкость голоса 9.8 Ответ любой клавишей
- 9.9 Активная крышка
- 9.10 Клавиша громкости
- 9.11 Сброс настроек

В режиме ожидания нажмите программную клавишу **Контакты**.

- 
- 1 Найти имя 2 Номера FDN
- 3 Добавить запись
- 4 Быстрый набор
- 5 Свой номер
- 6 Настройки групп
- 7 Управление
- 8 Каталог сервисов\*

\* Функция доступна только <sup>в</sup> том случае, если она поддерживается SIM-картой.

# *Ввод текста*

#### **Изменение режима ввода текста**

Находясь <sup>в</sup> поле ввода текста, нажимайте правую программную клавишу, пока не отобразится значок нужного режима.

**Примечание**: чтобы изменить язык ввода, нажмите <sup>и</sup> удерживайте правую программную клавишу, затем выберите пункт меню **Выбор языка**.

# **Режим T9**

- 1. Слово набирается клавишами **2**-**9**. Для ввода одной буквы соответствующую клавишу нужно нажать только один раз. Пример. Чтобы ввести слово *Привет* <sup>в</sup> режиме T9, нажмите клавиши **5**, **6**, **4**, **2**, **3** <sup>и</sup> **6**.
- В режиме T9 слово предугадывается при наборе <sup>и</sup> может изменяться при нажатии каждой следующей клавиши.
- 2. Прежде чем заменять или удалять набранные символы, введите слово полностью.
- 3. Если отображается правильное слово, перейдите <sup>к</sup> шагу 4. В противном случае нажимайте клавишу **0** для отображения других вариантов слова, соответствующих нажатым клавишам. Например, словам *ГОД* <sup>и</sup> *ВОЗ* соответствует одинаковая последовательность клавиш **2**, **5** <sup>и</sup> **3**.
- 4. Чтобы вставить пробел, нажмите клавишу # и начинайте вводить следующее слово.

### **Режим «АБВ»**

- Нажмите клавишу, на которой указана нужная буква:
- один раз для ввода первой буквы;
- два раза для ввода второй буквы;
- и т. д.

Например, для ввода буквы *В* необходимо нажать клавишу **2** трижды, <sup>а</sup> для ввода буквы *Н* — клавишу **5** два раза.

#### **Режим ввода цифр**

Нажимайте клавиши, соответствующие цифрам, которые требуется ввести.

#### **Режим ввода символов**

Нажмите цифровые клавиши, соответствующие необходимому символу, <sup>а</sup> затем — программную клавишу **Да**. Для отображения дополнительных символов используйте клавиши **Крышка вверх** <sup>и</sup> **Крышка вниз**.

#### **Советы по вводу текста**

- Для управления курсором используйте клавиши перемещения.
- Чтобы удалить отдельный символ, нажмите клавишу **C**. Чтобы удалить все символы, нажмите <sup>и</sup> удерживайте клавишу **C**.
- Для вставки пробела между символами нажмите клавишу  $\#$ .
- Для изменения регистра в режимах Т9 и «АБВ» служит клавиша  $\divideontimes$ .
- Для ввода знаков препинания <sup>в</sup> режимах T9 <sup>и</sup> «АБВ» служит клавиша **1**.

# *Отправка SMS-сообщения*

- 1. В режиме ожидания нажмите программную клавишу **Меню**.
- 2. Выберите **Сообщения** <sup>→</sup>**SMS сообщения** <sup>→</sup>**Создать**.
- 3. Введите текст сообщения.
- -

4. Чтобы добавить <sup>в</sup> сообщение объект, нажмите программную клавишу **Опции** <sup>и</sup> выберите один из следующих вариантов.

- **Добавить медиа**: Добавление звуков, картинок или анимированных изображений.
- **Добавить смайл**: Добавление значков эмоций.
- **Шаблоны**: Добавление текстовых шаблонов.
- 5. Нажмите программную клавишу **Опции** <sup>и</sup> выберите команду **Отправить**.
- 6. Выберите пустую ячейку памяти.
- 7. Введите номер адресата <sup>и</sup> нажмите программную клавишу **Да**.
- 8. Для отправки сообщения нажмите программную клавишу **Отпр**.

# *Фотосъемка*

- 1. В режиме ожидания нажмите <sup>и</sup> удерживайте клавишу для включения камеры.
- 2. Направьте камеру на объект съемки <sup>и</sup> настройте изображение.
- 3. Чтобы сделать снимок, нажмите клавишу или खा
- 4. Чтобы сделать еще один снимок, нажмите клавишу **C**.

## *Заявление о соответствии (R&TTE)*

\*Не является адресом сервисного центра Samsung. Адреса <sup>и</sup> номера телефонов сервисного центра Samsung см. в гарантийной карточке или обращайтесь по месту приобретения телефона.

Использование аксессуаров, отличных от рекомендованных, может привести к поломке устройства <sup>и</sup> представляет угрозу безопасности.

Квалифицированное обслуживание

Доверяйте ремонт телефона только квалифицированным специалистам.

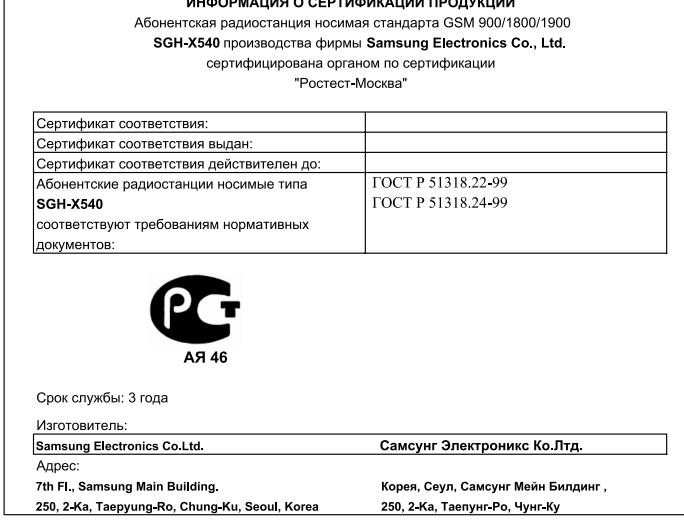

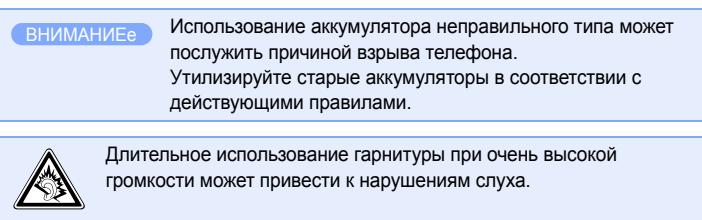

# *Краткий справочник функций*

Этот раздел содержит краткое описание функций мобильного телефона.

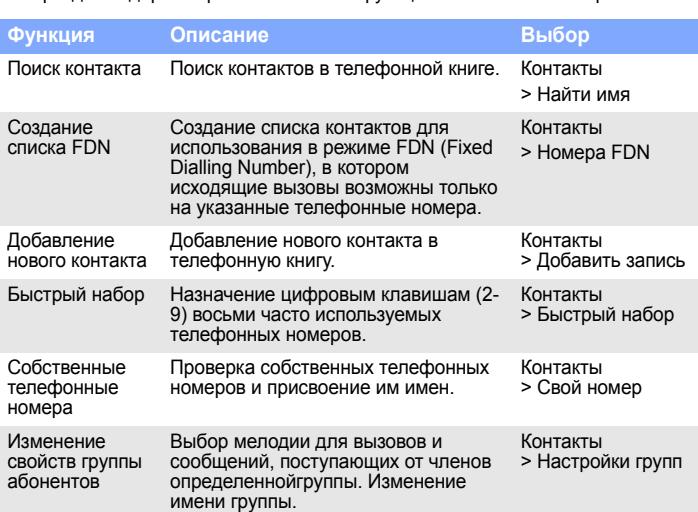

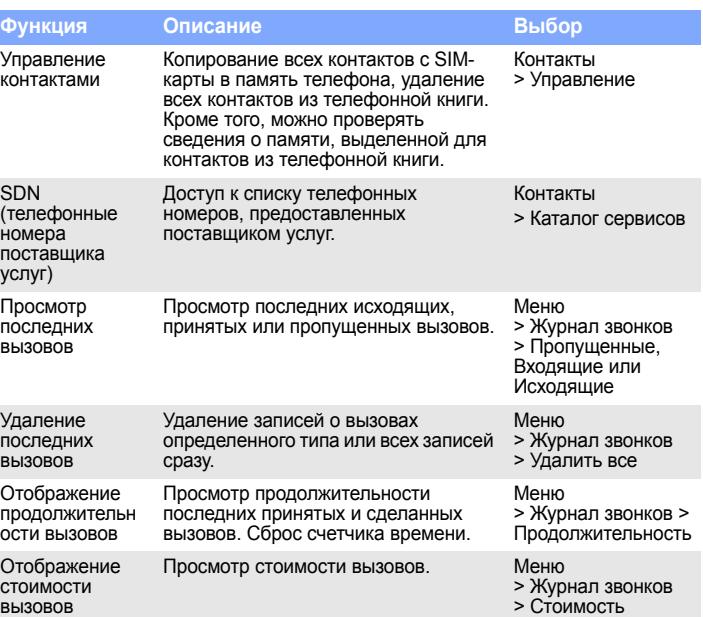

вызовов

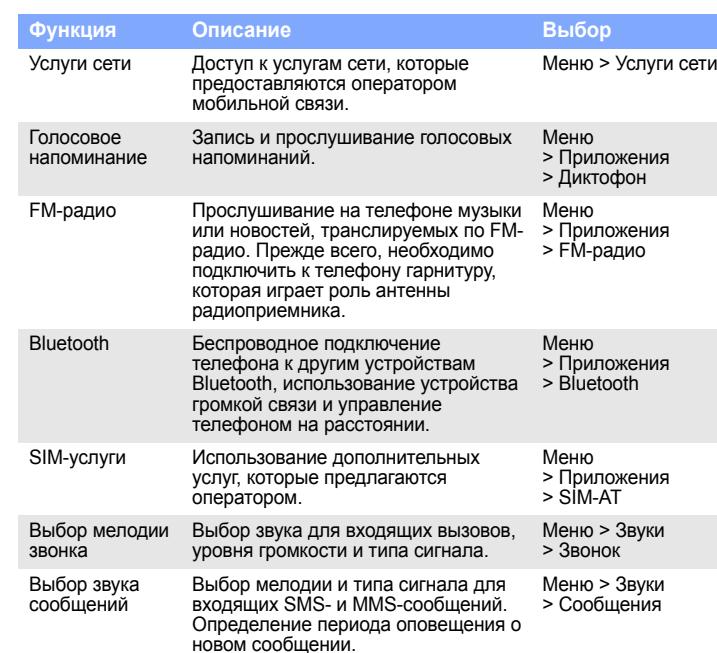

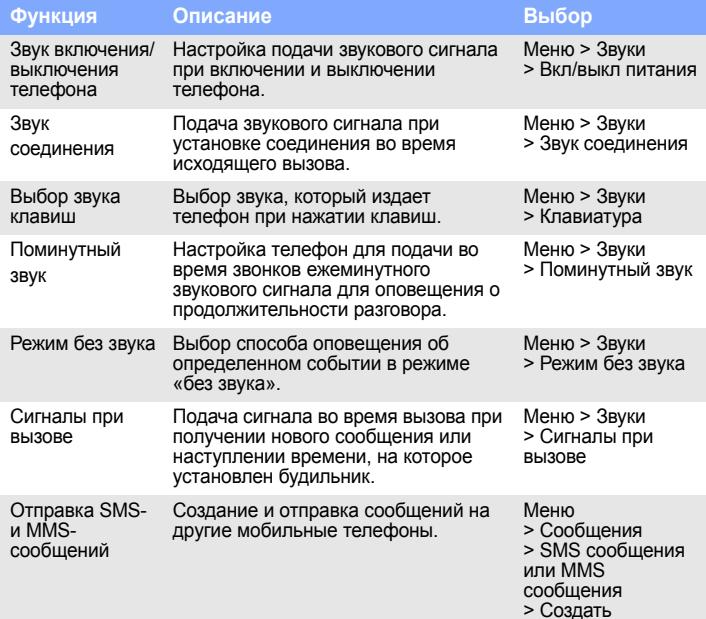

Введите местный номер службы экстренной помощи и нажмите клавишу  $\bigcirc$ . Не завершайте вызов до получения соответствующего разрешения от оператора.

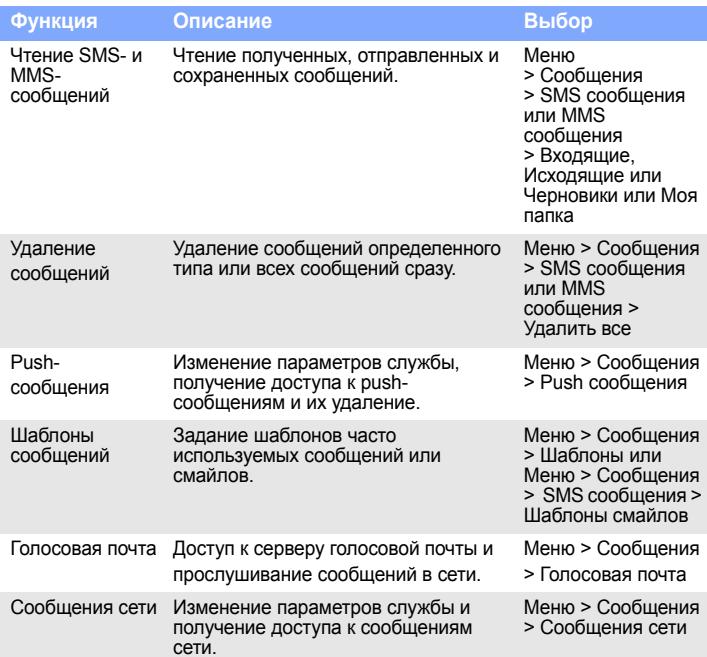

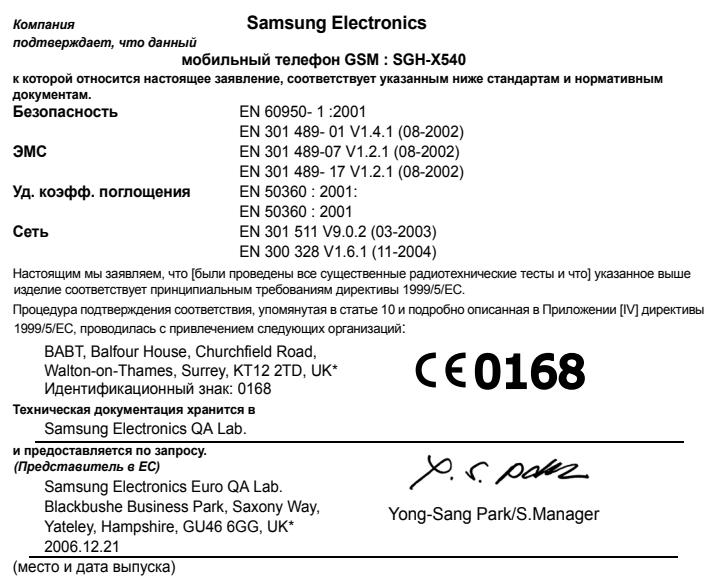

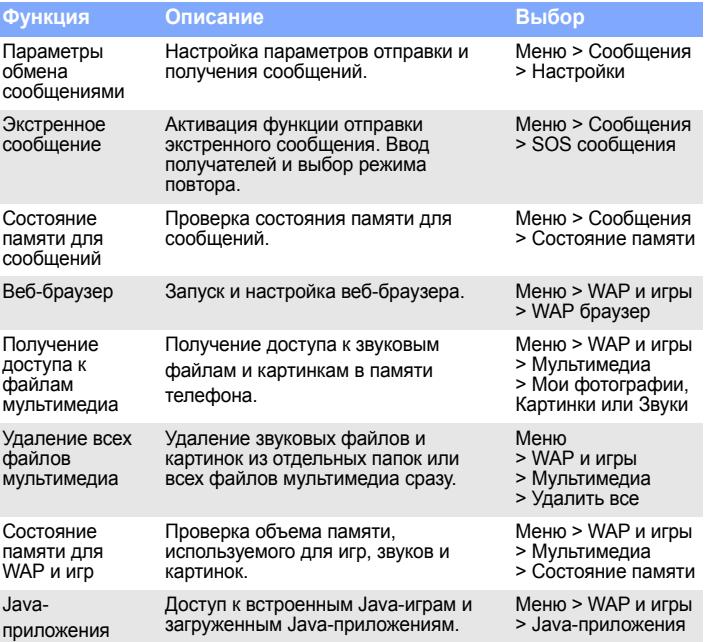

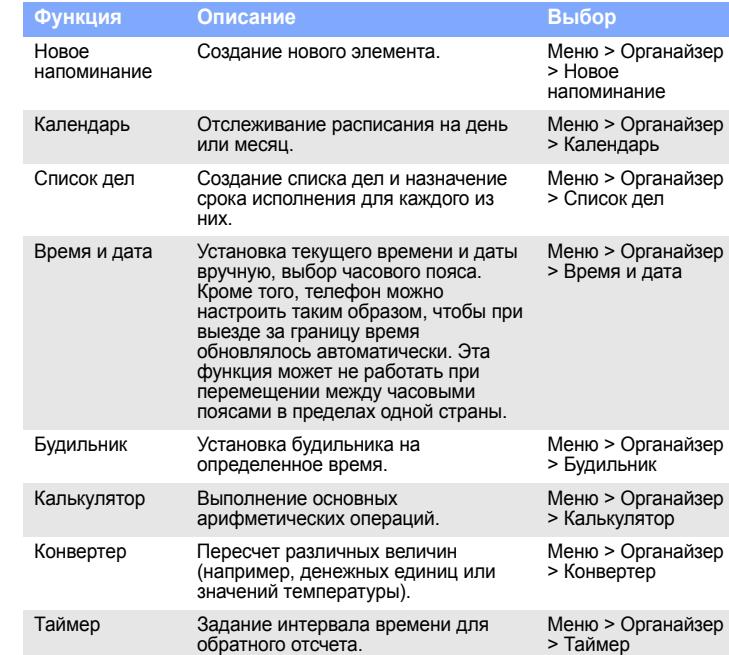

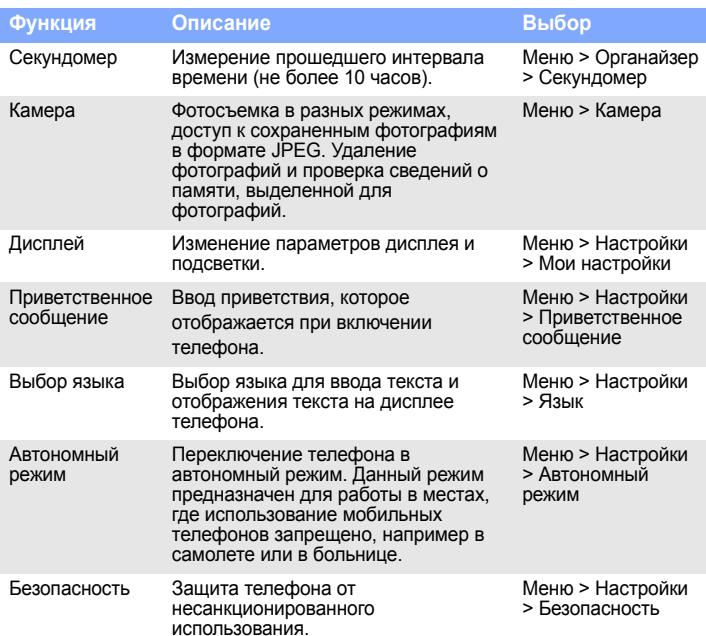

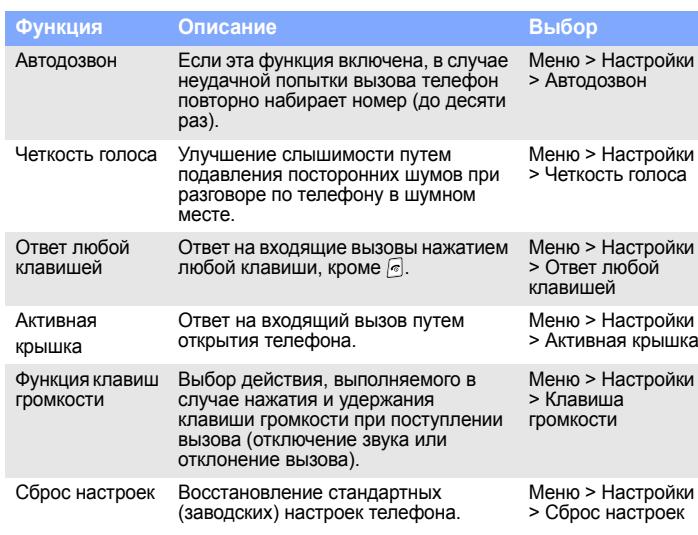

## **Функция Описание Выбор** *Важная информация по технике безопасности*

Прежде чем пользоваться телефоном, прочитайте это руководство. Несоблюдение изложенных <sup>в</sup> нем правил может оказаться опасным или незаконным.

#### Безопасность дорожного движения

Не пользуйтесь мобильным телефоном за рулем движущегося автомобиля; остановите автомобиль, чтобы поговорить по телефону.

### Выключайте устройство на автозаправочных станциях!

Не пользуйтесь телефоном на автозаправочных станциях (станциях техобслуживания), <sup>а</sup> также вблизи емкостей <sup>с</sup> топливом или химическими веществами.

#### Выключайте устройство <sup>в</sup> самолете!

Мобильные телефоны являются источником радиопомех. Пользоваться ими <sup>в</sup> самолете опасно и противозаконно.

#### Выключайте устройство рядом <sup>с</sup> любым медицинским оборудованием!

В больницах <sup>и</sup> других медицинских учреждениях может применяться оборудование, чувствительное <sup>к</sup> внешнему радиочастотному излучению. Следуйте всем действующим правилам <sup>и</sup> инструкциям.

#### Радиопомехи

Все мобильные телефоны подвержены воздействию радиопомех, ухудшающих качество связи.

#### Особые правила

Соблюдайте особые предписания, действующие <sup>в</sup> той или иной ситуации, <sup>и</sup> обязательно выключайте телефон <sup>в</sup> местах, где его использование запрещено.

Водонепроницаемость

Телефон не является водонепроницаемым. Оберегайте его от воздействия влаги.

#### Разумное использование

Во время разговора телефон должен находиться <sup>в</sup> обычном положении (рядом с ухом). Избегайте прикосновения <sup>к</sup> антенне, когда телефон включен.

#### Экстренные вызовы

#### Храните телефон <sup>в</sup> недоступном для детей месте

Храните телефон, <sup>а</sup> также его компоненты <sup>и</sup> принадлежности <sup>в</sup> недоступном для детей месте.

## Аксессуары <sup>и</sup> аккумуляторы

Используйте только рекомендованные компанией Samsung аккумуляторы <sup>и</sup> другие аксессуары, например гарнитуры <sup>и</sup> кабели для передачи данных.

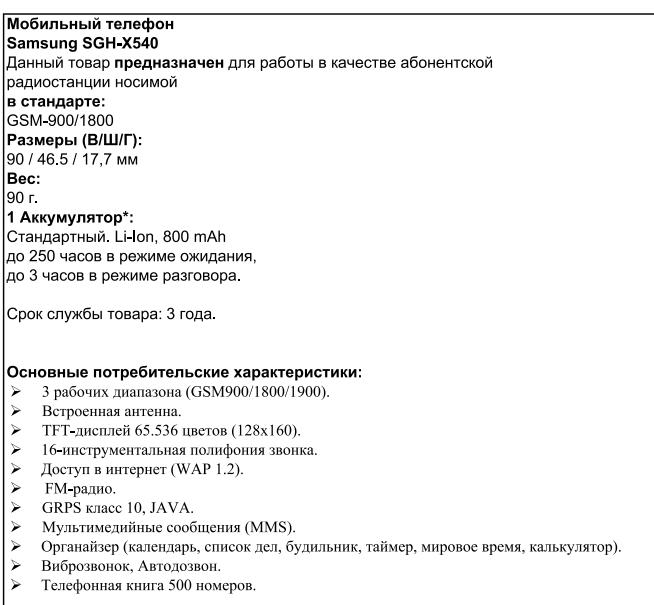

+время работы аккумулятора зависит от конфигурации сотовой сети, расстояния до базовой станции, типа SIM-карты, рельефа местности и т.п.

*Сведения об удельном коэффициенте поглощения (SAR)*

Мобильный телефон является приемником <sup>и</sup> передатчиком радиосигналов. Он сконструирован <sup>и</sup> изготовлен <sup>с</sup> учетом ограничений <sup>в</sup> отношении облучения радиочастотной (РЧ) энергией, установленных Советом ЕС. Эти ограничения являются составной частью общих директив <sup>и</sup> определяют допустимые уровни ЭМИ для населения. Директивы основаны на стандартах безопасности, разработанных независимыми научными организациями путем проведения систематических исследований <sup>и</sup> тщательного анализа их результатов.

Стандарты ограничивают уровень излучения со значительным запасом, гарантирующим безопасность для всех людей, независимо от возраста <sup>и</sup> состояния здоровья.

Для определения уровня облучения, возникающего при работе мобильного телефона, используется единица измерения, называемая удельным коэффициентом поглощения (SAR). Установленное Советом ЕС предельное значение коэффициента SAR составляет 2,0 Вт/кг. Максимальное значение коэффициента SAR для данной модели телефона — 0,787 Вт/кг.